# DEI **GM341-GHF Installation Guide**

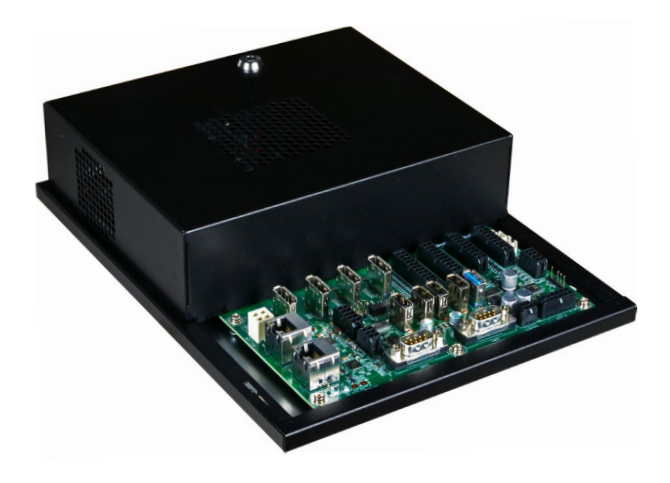

### **Package Contents**

- One GM341-GHF system unit
- Demonstration kit:
- I/O board
- Five I/O cables (red, blue, green, yellow, and orange)
- A USB cable (type-A connector to type B-connector)
- Gaming software package

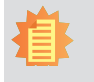

#### **Note**:

The software package that came with the system contains application and code samples to implement gaming software for the system.

DFI reserves the right to change the specifications at any time prior to the product's release. For the latest revision and details of the installation process, please refer to the user's manual.

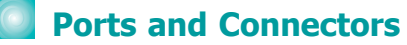

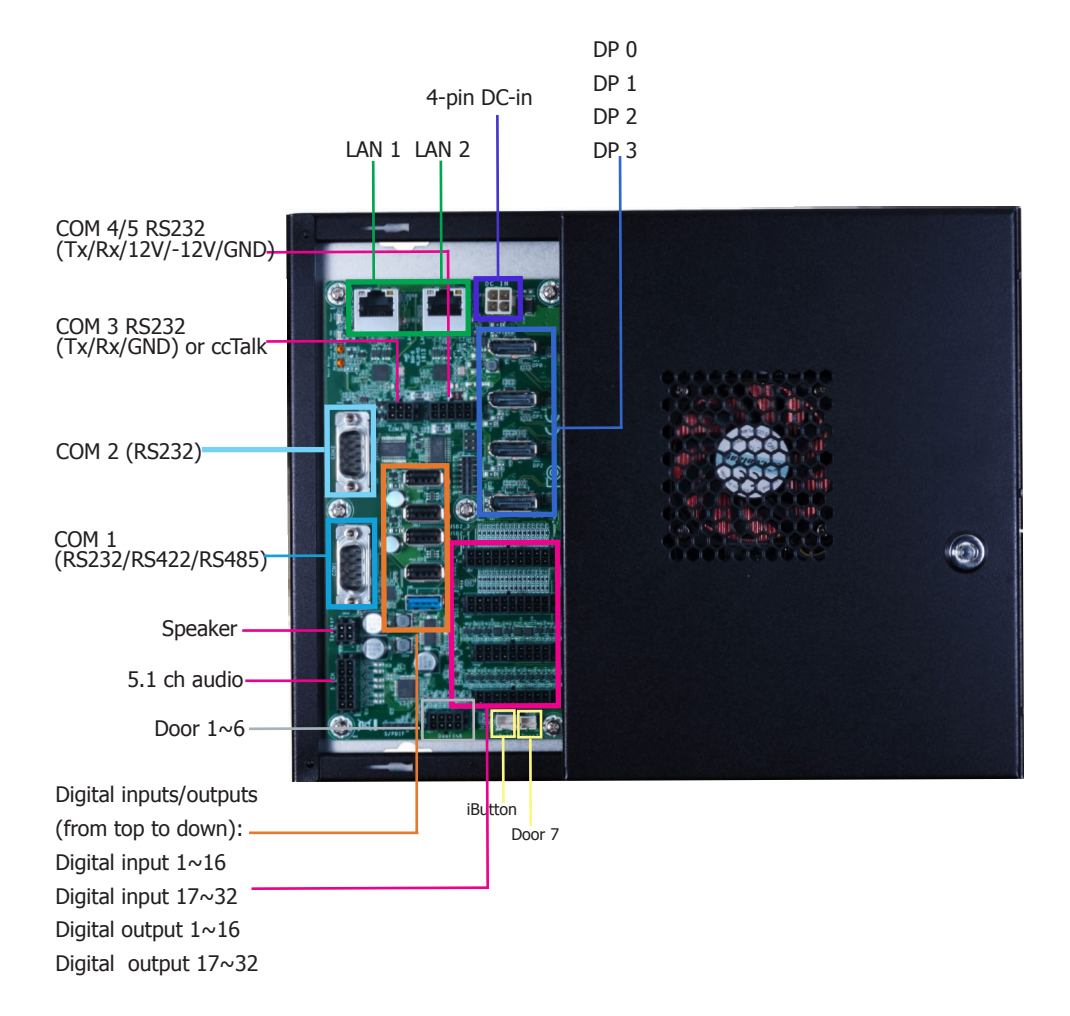

### **Connecting the I/O Board**

The system supports 32 digital inputs and outputs. The I/O board that came with the package can be connected to the system to test the digital input and output function. Please observe the following guidelines and follow the procedure to connect the I/O board.

- 1. Make sure the system and all other peripheral devices connected to it have been powered off.
- 2. Disconnect all power cords and cables.
- 3. Connect one end of the USB cable (type-A connector) to the system and the other end of the USB cable (type-B connector) to the I/O board.
- 4. Connect the I/O board to the system's intrusion detection connector (labeled door  $1~6$ ) using the red cable.
- 5. Connect the I/O board to the system's DIO port (labeled DO: 17~32) using the blue cable.
- 6. Connect the I/O board to the system's DIO port (labeled DO:  $1 \sim 16$ ) using the green cable.
- 7. Connect the I/O board to the system's DIO port (labeled DI: 17~32) using the yellow cable.
- 8. Connect the I/O board to the system's DIO port (labeled DI:  $1 \sim 16$ ) using the orange cable.

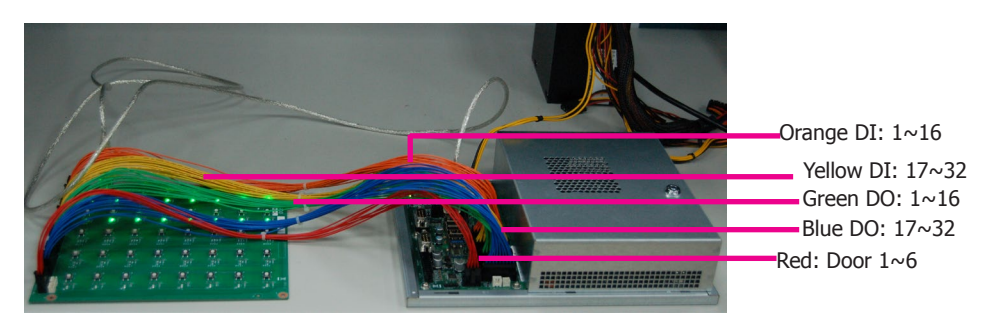

The tact buttons on the I/O board can be used to invoke a door intrusion event or set the high/low level of a digital I/O port. You can also use the demonstration application to alter a digital I/O port's level. For more information, please refer to the software application guide.

#### **Powering on the System and Connecting the Display**

To power on the system, simply connect the 4-pin power cable to the system and the system will be automatically powered on. If you want to use a power or a reset switch (tact button), they are located on the system board as shown in the following picture.

To connect the display, use a DisplayPort cable to connect one of the DP ports to a display device.

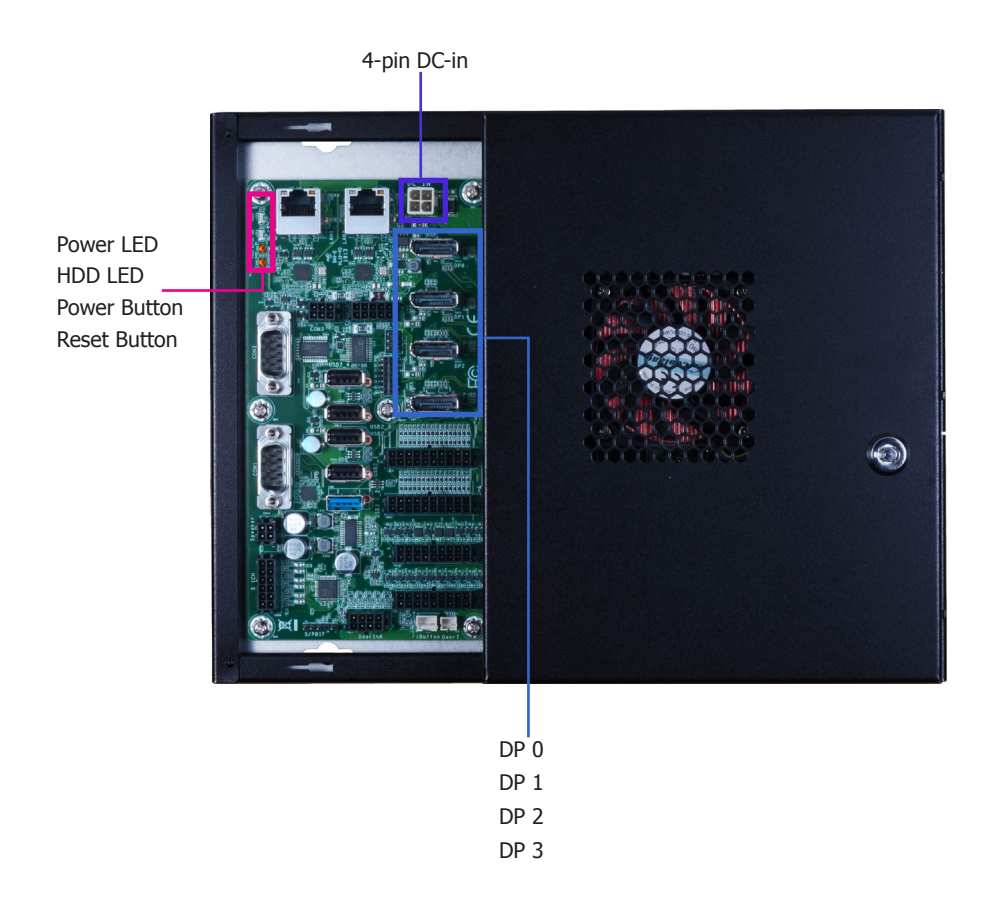

### **Board Layout and Jumper Settings**

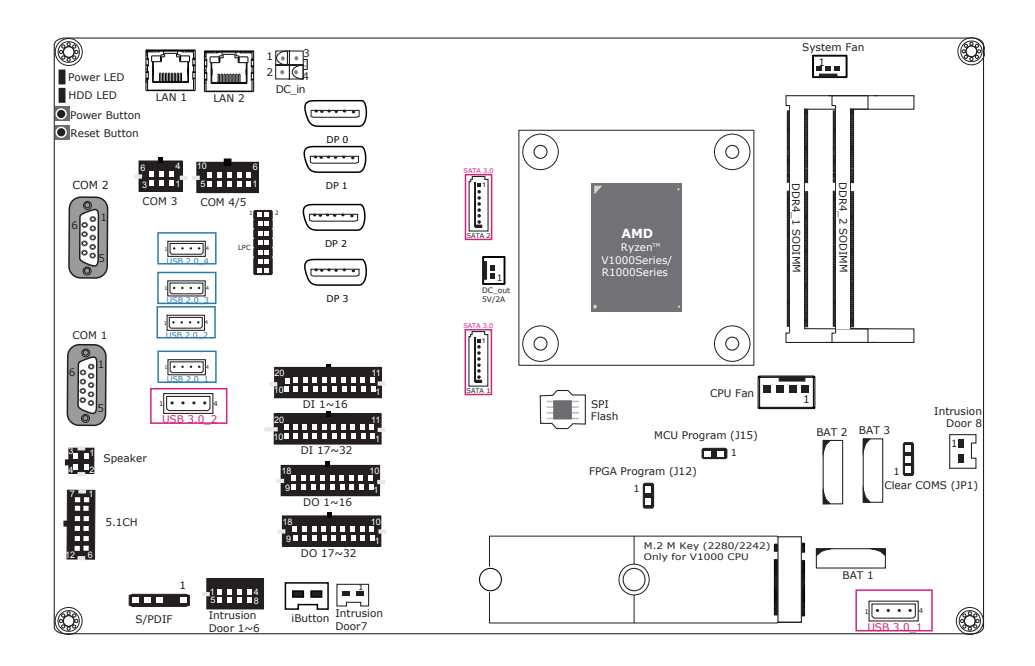

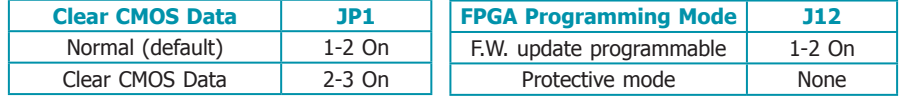

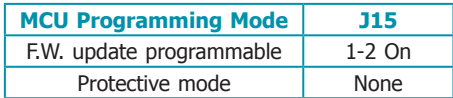

## *C* Connector Pin Assignment

**COM 1: RS232/RS422/RS485 COM 2: RS232**

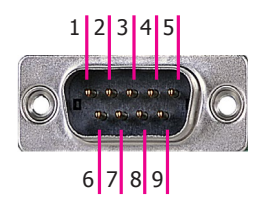

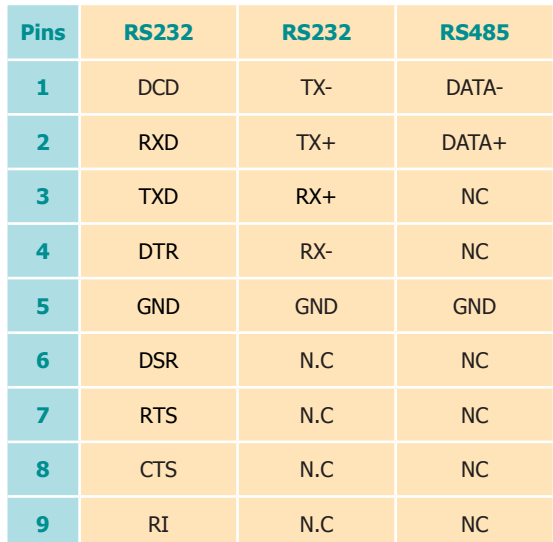

#### **COM 3: RS232 (Tx/Rx/GND/ccTalk)**

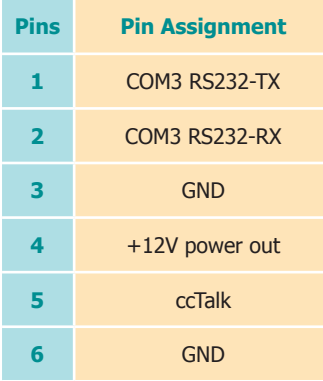

#### **DC-out**

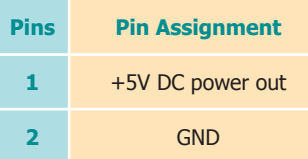

#### **4-pin Speaker**

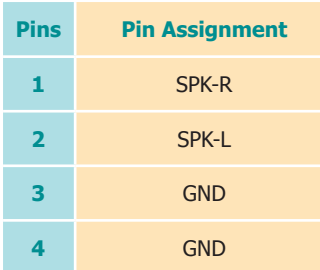

#### **S/PDIF**

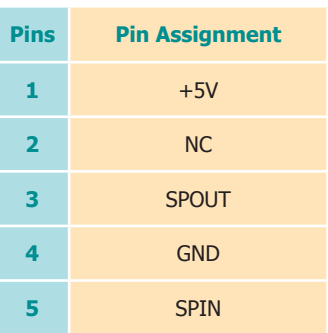

#### **COM 4/5: RS232 (Tx/Rx/͟+12V/GND)**

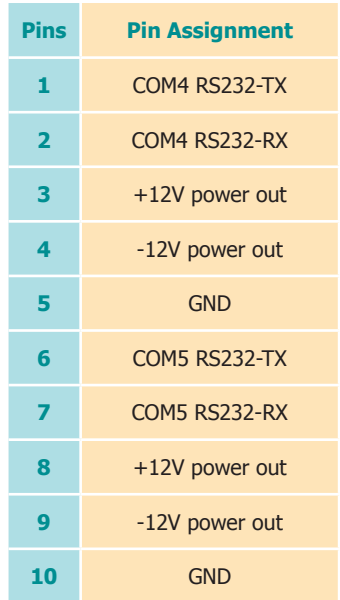

#### **5.1ch Audio**

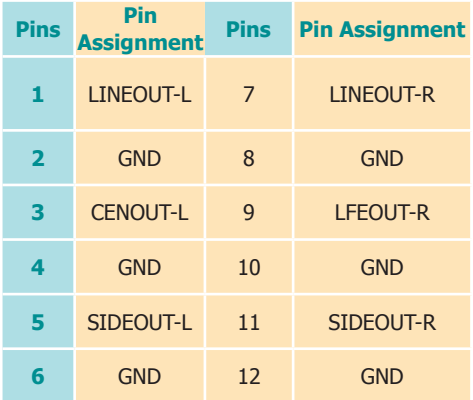

#### **DC-in**

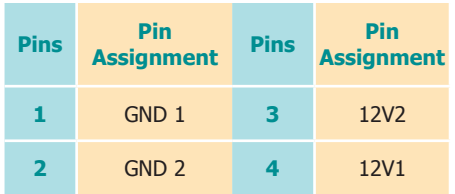

#### **Intrusion Door 1~6**

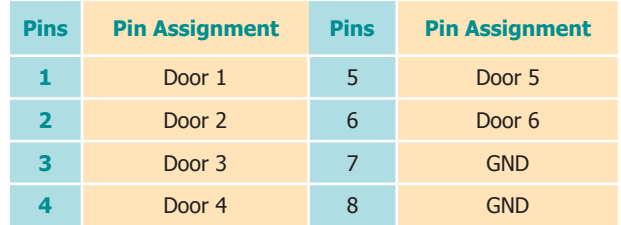

#### **Digital Input 1~16/17~32**

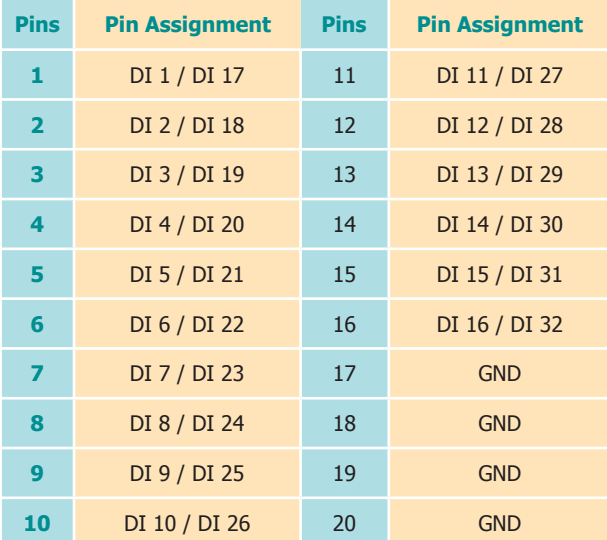

#### **Digital Output 1~16/17~32**

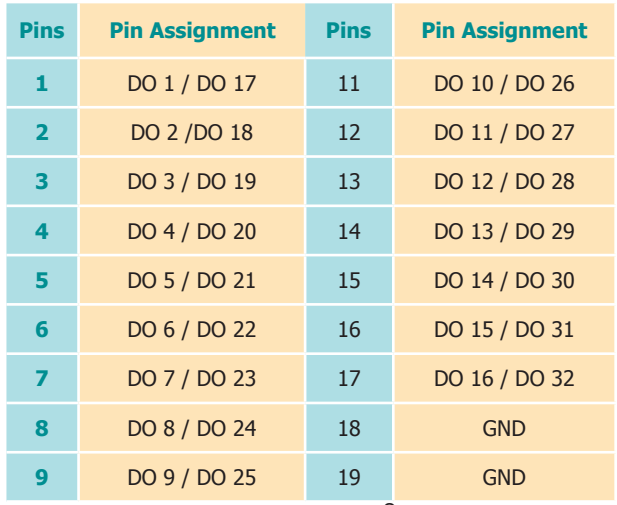